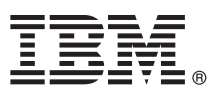

# **Leitfaden für den Schnelleinstieg**

*Die vorliegenden Informationen bieten Ihnen einen Überblick über eine Basisinstallation von IBM InfoSphere Information Server.*

Wenn Sie das Dokument *Leitfaden für den Schnelleinstieg* in einer anderen Sprache oder in einem behindertengerechten Format benötigen, rufen Sie die Dokumentation im Web und auf dem Datenträger mit der Produktdokumentation und den Leitfäden für den Schnelleinstieg für IBM InfoSphere Information Server Version 11.3.1 auf.

# **Produktübersicht**

IBM® InfoSphere Information Server stellt umfassende End-to-End-Informationsintegration und Governance-Funktionalität für Unternehmensanforderungen bereit. Zu den InfoSphere Information Server-Paketen gehören:

- InfoSphere Information Governance Catalog
- InfoSphere Information Server for Data Integration
- InfoSphere Information Server for Data Quality
- InfoSphere Information Server Enterprise Edition

Weitere Informationen finden Sie in [Komponenten in der Suite.](http://ibm.biz/knowctr#SSZJPZ_11.3.0/com.ibm.swg.im.iis.productization.iisinfsv.overview.doc/topics/cisoproductsinthesuite.html)

IBM InfoSphere Information Server kombiniert die Technologien von IBM InfoSphere Information Governance Catalog, IBM InfoSphere Blueprint Director, IBM InfoSphere Data Quality Console, IBM InfoSphere DataStage, IBM InfoSphere FastTrack, IBM InfoSphere Information Analyzer, IBM InfoSphere Metadata Workbench, IBM InfoSphere Information Services Director, IBM InfoSphere QualityStage, IBM InfoSphere Data Click, IBM InfoSphere Discovery for Information Integration, IBM InfoSphere Information Server Packs und anderen Produkten.

## **1 Schritt 1: Auf Software zugreifen**

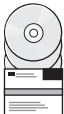

Wenn Sie nicht über die Installationsdatenträger verfügen und Ihr Produkt herunterladen wollen, rufen Sie die Site von IBM Passport Advantage auf. Laden Sie das Installationspaket und das Berechtigungspaket herunter. Weitere Informationen finden Sie in den [Downloadanweisungen.](http://www.ibm.com/support/docview.wss?uid=swg24038121)

Das Installationspaket umfasst die folgenden Komponenten:

- v Produktmodule in der InfoSphere Information Server-Suite
- Clients für die Produktmodule
- $\cdot$  IBM DB2 $^*$
- IBM WebSphere Application Server Network Deployment\*
- IBM WebSphere Application Server Liberty Profile\*
- v Produktdokumentation

Das Berechtigungspaket enthält Dateien, die für das Installationsprogramm erforderlich sind.

Wenn Sie Fixpacks oder Aktualisierungen herunterladen wollen, rufen Sie das [IBM Support Portal](http://www.ibm.com/support/entry/portal/Software/Information_Management/InfoSphere_Information_Server) oder die [Knowledge](http://www.ibm.com/support/docview.wss?uid=swg21671828) [Collection](http://www.ibm.com/support/docview.wss?uid=swg21671828) auf.

\* Installationsoption für den Fall, dass Sie nicht über ein unterstütztes Datenbanksystem oder einen unterstützten Anwendungsserver verfügen. Weitere Informationen finden Sie in [Installationsoptionen verstehen.](http://ibm.biz/knowctr#SSZJPZ_11.3.0/com.ibm.swg.im.iis.productization.iisinfsv.install.doc/topics/wsisinst_options.html)

## **2 Schritt 2: Systemvoraussetzungen prüfen**

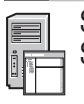

Stellen Sie sicher, dass Ihre Computer die Systemvoraussetzungen erfüllen. Zeigen Sie die [detaillierten](http://www.ibm.com/support/docview.wss?uid=swg27042919) [Systemvoraussetzungen für InfoSphere Information Server](http://www.ibm.com/support/docview.wss?uid=swg27042919) an.

# **3 Schritt 3: Installation und Architektur planen**

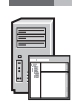

Sie können InfoSphere Information Server-Produktmodule und -komponenten auf einem Computer oder über mehrere Computer verteilt installieren. InfoSphere Information Server wird in den folgenden Schichten installiert: der Repository-Schicht, der Servicesschicht, der Engineschicht und der Clientschicht.

Im folgenden Diagramm ist eine auf drei Computer verteilte Installation dargestellt. Details zu Architekturen finden Sie im Handbuch *[IBM InfoSphere Information Server Planung, Installation und Konfiguration](http://ibm.biz/knowctr#SSZJPZ_11.3.0/com.ibm.swg.im.iis.productization.iisinfsv.install.doc/topics/wsisinst_pln_ovrvw.html)*.

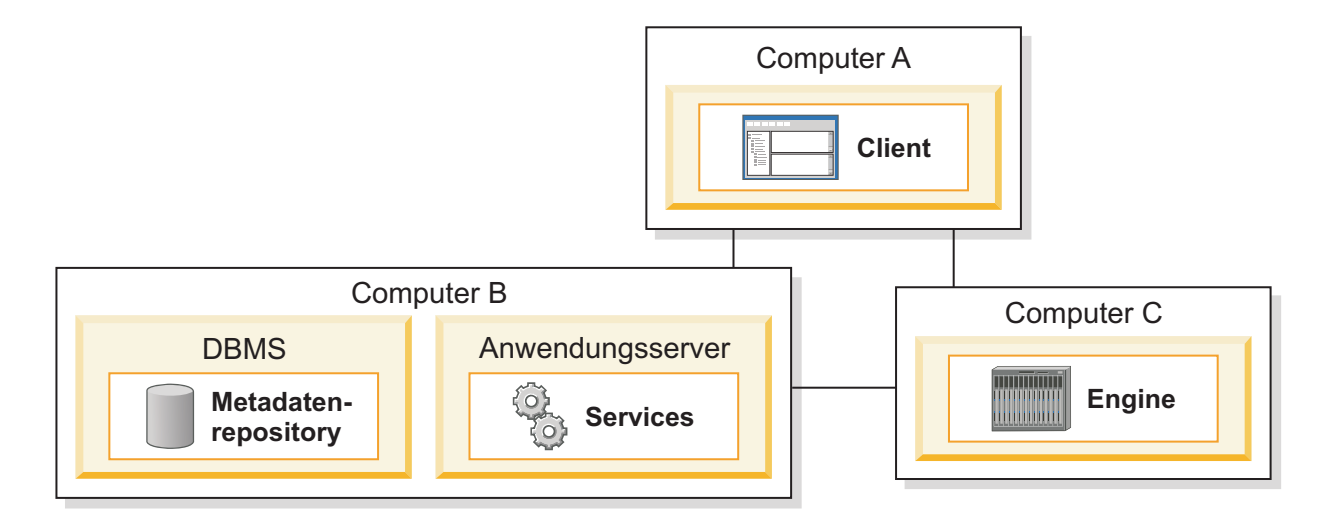

## **4 Schritt 4: Produktmodule und -komponenten installieren und konfigurieren**

Beachten Sie die neuesten Informationen in den [Releaseinformationen,](http://ibm.biz/knowctr#SSZJPZ_11.3.0/com.ibm.swg.im.iis.productization.iisinfsv.relinfo.doc/topics/iisihrinfo_infsv_rnote_v1131.html) um erfolgreiche Installationen zu gewährleisten.

Befolgen Sie die Anweisungen zur Installation und Konfiguration für eines der folgenden Szenarios:

- v [Basisinstallation \(keine hohe Verfügbarkeit\)](http://ibm.biz/knowctr#SSZJPZ_11.3.0/com.ibm.swg.im.iis.productization.iisinfsv.install.doc/topics/wsisinst_pln_newinstallationroadmap.html)
- v [Installation mit einer Engineschicht auf einem dedizierten Server und einem separaten Computer für die Parallelverar](http://ibm.biz/knowctr#SSZJPZ_11.3.0/com.ibm.swg.im.iis.productization.iisinfsv.install.doc/topics/wsisinst_pln_newinstallationdedengineroadmap.html)[beitung](http://ibm.biz/knowctr#SSZJPZ_11.3.0/com.ibm.swg.im.iis.productization.iisinfsv.install.doc/topics/wsisinst_pln_newinstallationdedengineroadmap.html)
- [Aktive/passive Installation mit hoher Verfügbarkeit](http://ibm.biz/knowctr#SSZJPZ_11.3.0/com.ibm.swg.im.iis.productization.iisinfsv.ha.install.doc/topics/wsisinst_pln_newinstallationharoadmap.html)
- [Clusterinstallation mit hoher Verfügbarkeit](http://ibm.biz/knowctr#SSZJPZ_11.3.0/com.ibm.swg.im.iis.productization.iisinfsv.ha.install.doc/topics/wsisinst_ha_newinstallclustered.html)

Für ein Upgrade von einem früheren Release führen Sie eine Migration auf eine neue Installation von InfoSphere Information Server aus. Wenn Sie die neue Installation vor der Migration nicht verwenden, können Sie die Installation, auf die Sie migrieren, erstellen, indem Sie die Schritte aus einem der oben genannten Szenarios ausführen. Weitere Informationen finden Sie im Handbuch *[Migration auf IBM InfoSphere Information Server Version 11.3](http://ibm.biz/knowctr#SSZJPZ_11.3.0/com.ibm.swg.im.iis.productization.iisinfsv.migrate.doc/topics/top_of_map.html)*.

## **Weitere Informationen**

#### **? Produktdokumentation**

Das [IBM Knowledge Center](http://www.ibm.com/support/knowledgecenter/SSZJPZ_11.3.0) enthält die gesamte Dokumentation. Nach der Installation der Produkte können Sie den Hilfetext durch Drücken der Taste F1 oder über das Hilfemenü in Ihrem Client öffnen.

Das IBM Knowledge Center enthält die aktuelle Dokumentation. Sie können aber dennoch beschließen, die Onlinedokumentation auf einem lokalen Computer zu installieren. Siehe [Lokal installiertes Information Center ein](http://www.ibm.com/support/docview.wss?uid=swg27042237)[richten](http://www.ibm.com/support/docview.wss?uid=swg27042237) oder lesen Sie die folgenden Anweisungen, die in Ihrem Installationsimage enthalten sind:

*<Image-Ordner*/Documentation/information\_center/readme.html

#### **Literaturübersicht**

Informationen zu weiteren technischen Ressourcen finden Sie in der [Literaturübersicht.](http://ibm.biz/knowctr#SSZJPZ_11.3.0/com.ibm.swg.im.iis.productization.iisinfsv.roadmap.doc/topics/iisinfsv_roadmap.html)

© Copyright IBM Corp. 2006, 2014.

IBM, das IBM Logo und ibm.com sind Marken oder eingetragene Marken der International Business Machines Corporation. Weitere Produkt- und Servicenamen können Marken von IBM oder anderen Herstellern sein. Eine aktuelle Liste weiterer IBM Marken finden Sie im Web unter [www.ibm.com/legal/copytrade.shtml.](http://www.ibm.com/legal/copytrade.shtml)

Teilenummer: CN1CHML

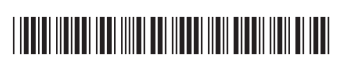